CA92276-8012-02

# **PRIMERGY RX300 S3** 使用上の注意

このたびは、弊社の PRIMERGY RX300 S3 をお買い上げいただきまして、誠にありがとうございます。本サーバを ご使用になる上での注意および追記事項がございますので、本書をよくお読みの上、ご使用願います。

> 2007 年 11 月 富士通株式会社

# 1. 「PRIMERGY RX300 S3 ユーザーズガイド:B7FH-4361-01-00」への更新事項

### 7 章「**7.5.1** 拡張カードの取り付け位置」(p.249)

訂正 PHP PCI Hot Plug 
OS

- OS Windows Server 2003 x64
- OS Windows Server 2003 (R2 ) Windows Server 2003 x64 (R2  $\qquad$  )

### 8 章「8.1.8 Advanced System Configuration サブメニュー」(p.294)

追加

Advanced System Configuration [CPU Frequency (GHz)] [Hyper-Threading]

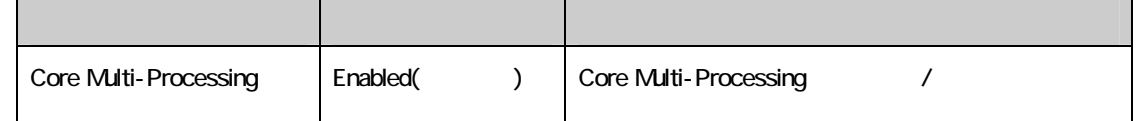

### A 本体仕様 (p. 353)  $\bullet$  サポート OS

追加

以下の OS は Xeon 5300 番台の CPU を搭載した場合サポートされませんので、ご注意ください。 Red Hat Enterprise Linux ES (v.3 for x86) Red Hat Enterprise Linux AS (v.3 for x86)

# 2.リモートマネジメントコントローラ(iRMC)のファームウェアバージョンについて

本製品に搭載の iRMC ファームウェアは、そのバージョン(V1.65A 以前と V.66A 以降)に応じて若干の相違点がございます ので、ご留意願います。

### [主な相違点]

・操作画面左のメニューを、一覧表示からツリー表示に変更しました。

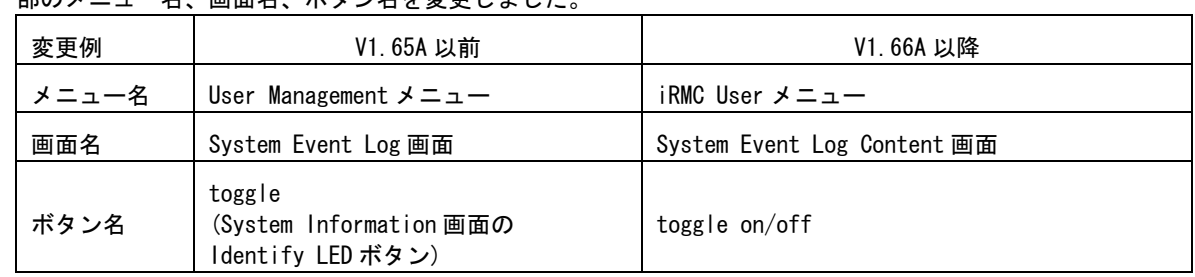

・一部のメニュー名、画面名、ボタン名を変更しました。

・一部の機能を、別画面に移動しました。

CA92276-8012-02

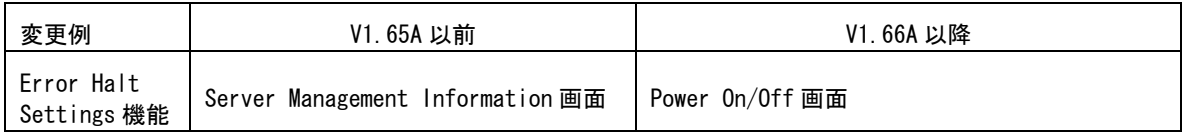

・VNC Ports、Remote Storage Ports の Port 番号を設定可能としました。

- ・CPU のステータスアイコンを表示可能としました。
- ・System Event Log の表示内容をログのエラーレベルによって選択可としました。

APOINT FIRMC のバージョンは以下の何れかの方法で確認出来ます。

- ・BIOS 設定画面より確認する方法 サーバ起動時に BIOS の設定画面を起動し、「F1」キーを押下して Info 画面を表示させます。 例) iRMC Firmware 001.66A
- ・iRMC Web インタフェースより確認する方法 iRMC Information 画面の"Firmware version"に表示されます。 例) Firmware version 1.66A

# 3.リモートマネジメントコントローラ(iRMC)の操作マニュアルについて

iRMC の操作マニュアルは iRMC のバージョンにより 2 種類用意されています。 お使いのバージョンに応じて、適切なマニュアルを参照してください。 (それぞれのマニュアルは、PRIMERGY ドキュメント&ツール CD の[CD-ROM ドライブ]:\MANUAL\COMMON フォルダに格 納されています)

- ・iRMC のバージョンが V1.65A 以前の場合 ServerView V4.20 ユーザーズガイド (B7FH-4261-01) の第 8 章 "リモートマネージメントコントローラの使用" を参照願います。
- ・iRMC のバージョンが V1.66A 以降の場合 リモートマネジメントコントローラ ユーザーズガイド(B7FH-5251-01) を参照願います。

### 4. リモートマネジメントコントローラ (iRMC) V1.66A の未サポート事項について

V1.66A にて追加された以下のメニューについては、未サポートとなっておりますのでご留意ください。

- リモートマネジメントコントローラ ユーザーズガイド(B7FH-5251-01)
	- ・4.2.3 Save iRMC S2 Firmware Settings 全般
	- ・4.2.4 Certificate Upload の下記機能
	- View Certificate
	- Default Certificate
	- Certificate and private key upload from file
	- ・4.9.1 User Management -> ユーザ情報の変更/ユーザ情報 の新規作成の下記機能
	- Configure User Accounts
	- Configure iRMC S2 settings
	- Video Redirection enabled
	- Remote Storage enabled

・4.9.2 Directory Service Configuration 全般

### 5. 最新版のダウンロードについて(ご参考)

各種ドライバや BIOS、ファームウェアの最新モジュールを以下のダウンロードサイトにて提供しております。 システム安定稼動のため、常に最新モジュ-ルを適用していただくことを推奨します。

<ダウンロ-ドサイト> http://primeserver.fujitsu.com/primergy/bios/

## 6.「VMware バンドルタイプ使用上の注意」への更新事項

### 「6.VMware バンドルタイプにおけるユーザーズガイド:B7FH3011.pdf についての補足事項 」

・『1.1 RX300 S3 のご紹介』(p.9) • 『A 本体仕様』注1 (p. 12)

追加

2007 年 11 月よりクアッドコア インテル(R) Xeon(R) プロセッサー 5300 シリーズの CPU を搭載したサーバ は 1CPU 構成もサポートします。

以上